## **Naudojimo instrukcija**

# **E2250VR E2350VR**

Prieš naudojantis šiuo monitoriumi, prašome įdėmiai perskaityti informaciją, susijusią su saugos priemonėmis.

Išsaugokite šią naudojimo instrukcijų knygelę ir CD diską ateičiai.

Užsirašykite monitoriaus modelio ir serijos numerius, nurodytus plokštelėje, pritvirtintoje prie aparato galinio skydelio. Pateikite šią informaciją kiekvieną kartą, kreipdamiesi į serviso centrą.

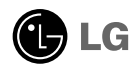

Šis monitorius buvo suprojektuotas ir pagamintas taip, kad užtikrintų jūsų saugumą. Nesilaikant nurodytu saugos reikalavimu, iškyla elektros smūgio ir gaisro pavojus. Siekiant išvengti monitoriaus sugadinimo, būtina prisilaikyti žemiau pateiktų saugos eksploatavimo taisyklių, kuriuose yra nurodyta teisinga monitoriaus priežiūra, instaliavimas, naudojimas ir aptarnavimas.

### **Saugos priemonòs**

Prašome naudoti tik komplektuojama elektros laida. Naudojant atskirai isigyjama elektros laida, isitikinkite, kad elektros laidas yra sertifikuotas ir atitinka visus standartus. Jei elektros laidas yra pažeistas, kreipkitės i gamintoja arba artimiausia techninio aptarnavimo centra ir jį pakeiskite.

Monitoriaus elektros laidas yra naudojamas aparata jiungti į elektros tinkla. Pasirūpinkite, kad tinklo lizdas būtu kuo arčiau monitoriaus.

Ši monitorių galima įjungti tik į atitinkamų parametrų elektros tinklą, kuris nurodytas techniniuose duomenyse arba ant monitoriaus skydelio. Jeigu jūsu vietovėje tiekiamos elektros srovės parametrai neatitinka nurodytuosius, prašome pasikonsultuoti su kvalifikuotu specialistu.

Draudžiama naudoti trišaki arba ilginamuosius laidus. Taip pat negalima naudoti panaudotą elektros laidą arba elektros laidą su pažeista laido šakute. Priešingus atveju iškyla elektros smūgio pavojus. Elektros laidą gali pakeisti techninio aptarnavimo centre.

Kol šis įrenginys yra įjungtas į kintamosios srovės sieninį lizdą, jis neatjungiamas nuo kintamosios srovės šaltinio net jį išjungus.

Draudžiama mėginti atidaryti monitoriaus korpusa :

- Monitoriaus viduje nėra komponentu, kuriuos galėtumėte taisyti savarankiškai.
- Net ir IŠJUNGUS monitoriaus maitinima, irenginio viduje egzistuoja aukšta itampa.
- Jeigu monitorius neveikia kaip pridera, kreipkitės į serviso centra.

Informacija, susijusi su jūsu saugumu :

- Negalima monitoriaus pastatyti ant nelygaus paviršiaus, nebent jei įrenginys yra patikimai pritvirtintas.
- Prašome naudoti gamintojo rekomenduojama monitoriaus stova.
- Ekrano nenumeskite, nedaužykite ir nemėtykite į jį daiktų/žaislų. Priešingu atveju galite susižeisti ar sužeisti kitą žmogų, sugadinti aparatą ir ekraną.

Siekiant išvengti elektros smūgio arba gaisro pavojaus:

- Jeigu monitoriumi nesinaudojate ilgą laiko tarpą, prašome IŠJUNGTI irenginio maitinima. Išvykus iš namu negalima palikti JJUNGTO monitoriaus.
- Neleiskite vaikams mėtyti daiktus į monitoriaus ekraną arba į aparato korpusą kišti pašalinius daiktus. Monitoriaus viduje egzistuoja aukšta itampa.
- Negalima naudotis papildomais priedais, kurie nėra pritaikyti šiam monitoriui.
- Kai displėju ilgam laikui paliekate be priežiūros, elektros maitinimo laido kištuka ištraukite iš sieninio lizdo.
- Perkūnijos metu arba žaibuojant niekada nelieskite maitinimo ir signalo laidų, nes tai labai pavojinga. Tai gali sukelti elektros smūgį.

### **Instaliavimas**

Draudžiama ant irenginio elektros laido dėti sunkius daiktus. Taip pat negalima monitoriu jjungti į tinklo lizdą, jeigu jo elektros laidas yra pažeistas.

Draudžiama naudotis monitoriumi šalia vandens, kaip antai vonios kambarvie, šalia praustuvės, virtuvės kriauklės, sklabykloje, drėgname rūsyje arba netoli plaukymo baseino. Turite užtikrinti tai, kad irenginio veikimo metu nebūtu užkimštos monitoriaus vėdinimo angos, nes darbo metu aparatas ikaista. Jeigu monitoriaus ventiliacinės angos bus užkimštos, tai irenginys gali perskaisti ir iškyla gaisro pavojus. NEGALIMA:

- Uždengti monitoriaus apačioje esančias ventiliacines angas, padedant monitoriu ant lovos, sofos arba ant kilimèlio.
- Uždengti monitoriaus ventiliacines angas, pastatant irengini uždaroje erdvèje, kaip antai knygu lentynoje.
- Uždengti monitoriaus ventiliacines angas medžiaga arba kitais daiktais.
- Pastatyti monitorių netoli šilumos šaltinių, kaip antai radiatorių ir t.t.

Negalima kokiais nors aštriais daiktais trinti arba braižyti aktyviosios matricos skystųjų kristalų ekrana. Priešingu atveju jūs galite subraižyti, sugadinti arba pažeisti aktyviosios matricos skystujų kristalų ekrana visam laikui.

Negalima pirštais smarkiai spausti skystuju kristalu ekrana. Priešingu atveju galite pažeisti ekrano paviršių.

Skystujų kristalų ekrane gali matytis nedidelės tamsios dėmelės ar ryškūs spalvoti (raudoni, mėlyni arba žali) taškai. Tačiau tai nėra joks aparato sutrikimas ir neturi jokios įtakos monitoriaus darbui.

Jeigu yra galimybė, prašome nustatyti rekomenduojama ekrano skiriamaja geba. Tokiu būdu ekrane bus atkuriamas aukštos kokybės vaizdas. Nustačius kitą ekrano skiriamąją gebą, vaizdas ekrane gali būti šiek tiek "grūdėtas" arba iškreiptas. Tai yra charakteringa ir tuo atveju, jei skystujų kristalų ekrano skiriamoji geba yra fiksuota.

Palikus fiksuota vaizda ekrane ilgesnį laika, gali pažeisti ekrana ir būti vaizdo išdeginimo priežastis. Būtina naudoti ekrano užsklanda. Toks reiškinys būna kitu gamintoju produktuose ir jam nesuteikiama garantija.

Nekratykite ir nebraižykite ekrano priekio ir šonų metaliniais daiktais. Kitaip ekranas gali būti pažeistas.

Isitikinkite, kad pultas nukreiptas į priekį, ir laikykite jį abiem rankomis, kad galėtumėte pajudinti. Jei išmesite gaminį, pažeistas gaminys gali sukelti elektros smūgį arba gaisra. Susisiekite su igaliotuoju techninės priežiūros centru dėl remonto.

Venkite aukštos temperatūros ir drėgmės.

### **Valymas**

- Prieš atliekant monitoriaus valymo darbus, įrenginį išjunkite iš elektros tinklo.
- Naudokite lengvai sudrėkinta (ne šlapia) skudurėli. Draudžiama ekrano valymui naudoti, aerozolines valymo priemones, kurių purslai gali sukelti elektros smūgio pavoju.
- Kai valote gamini, ištraukite maitinimo laida ir švelniai patrinkite minkštu audiniu, kad nesusibraižytų. Nevalykite drėgnu audiniu ir nepurkškite vandens ar kitų skysčiu tiesiai ant gaminio. Gali ištikti elektros smūgis. (Nenaudokite cheminiu medžiagų, pvz., benzolo, dažų skiediklių ar alkoholio)
- 2–4 kartus papurkškite vandens ant minkšto audinio ir valykite juo priekinį rėmą; šluostykite tik viena kryptimi. Dėl per didelės drėgmės gali atsirasti dėmiu.

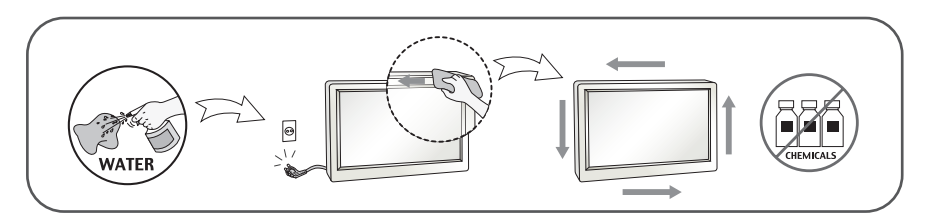

### **Ipakavimo medžiagos**

■ Neišmeskite įpakavimo medžiagų ir kartono kartu su buitinėmis atliekomis. Šias medžiagas bus galima panaudoti, irenginį pervežant į kitą vietą. Perveždami įrengini, naudokite tik originalias ipakavimo medžiagas.

### **Utilizavimas**

- Draudžiama šią lempą išmesti kartu su buitinėmis atliekomis.
- Aplinkosaugos sumetimais atitarnavusi irengini reikia utilizuoti prisilaikant

### **!!! Aãi, kad renkatòs LGE gaminius !!!**

Batikrinkite, ar yra visi šie monitoriaus priedai. Jeigu kurio nors trūksta, kreipkitės į prekybos atstovą.

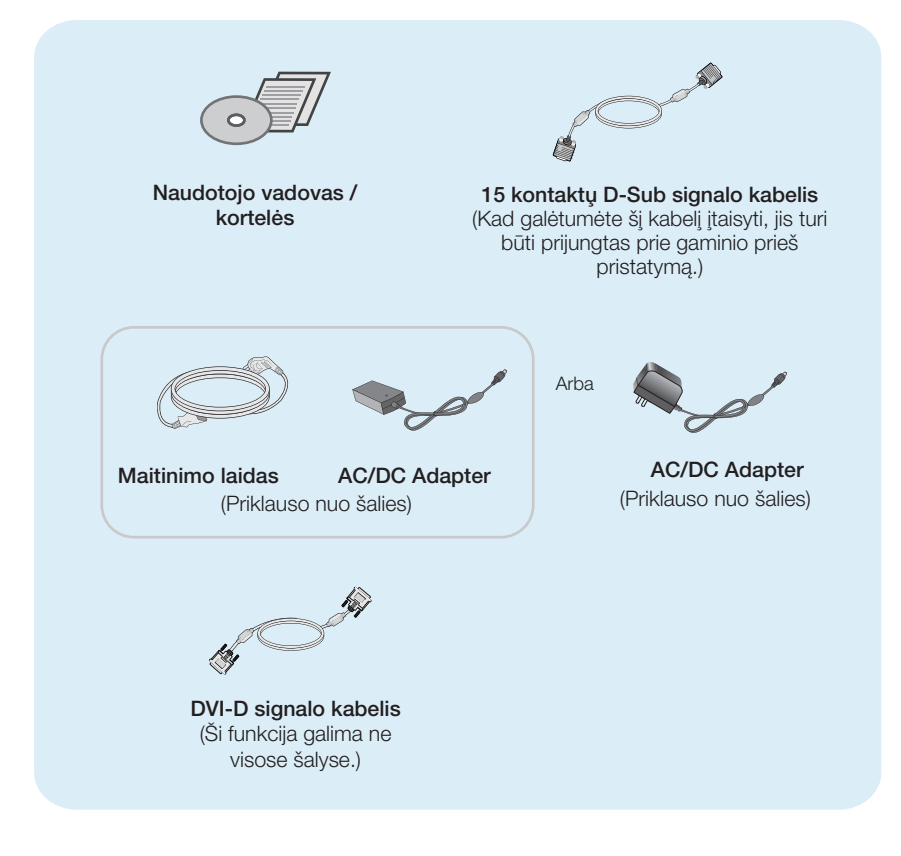

#### **PASTABA**

- · Šie priedai gali atrodyti kitaip nei tie, kurie čia parodyti.
- Vartotojai privalo naudoti ekranuotuosius signalo sąsajos kabelius (D-sub 15 kontaktų kabelį, DVI-D kabelį) su ferito šerdimi, kad būtų išlaikytas gaminių suderinamumas.

■ Prieš pastatant monitorių, įsitikinkite, kad aparato, kompiuterio sistemos ir papildomos aparatros maitinimai yra i‰jungti.

### **Stovėjimo būdas 1**

1. Monitoriu padėkite ekranu žemyn ant pagalvėlės arba minkšto skudurėlio.

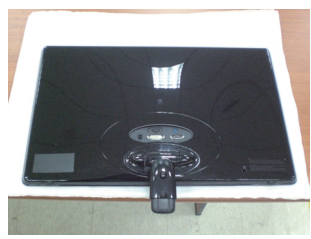

2. Sugriežtinkite sraigta ant mašinos kūno nugaros su moneta pagal laikrodžio rodyklės kryptimį.

stovo korpusà

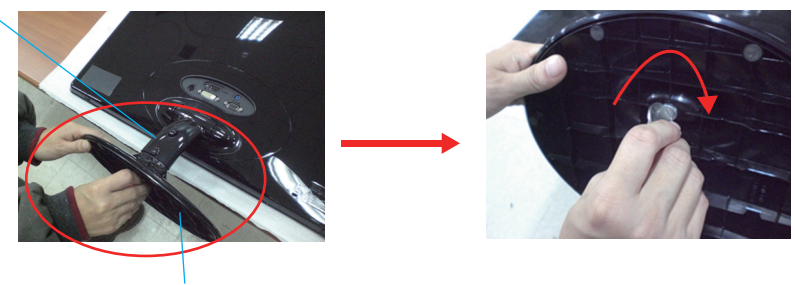

stovo pagrindą

- 3. Dabar atsargiai pakelkite monitoriy.
- 4. Jegu jūs norite suskaldyti monitorių nuo mašinos kūno, sukite sraigtą prieš laikrodžio rodykle su moneta.

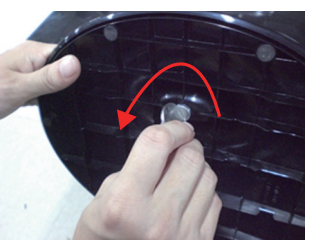

#### **Svarbu**

- Šioje iliustracijoje yra pavaizduota įprastinė aparato stovelio pritvirtinimo procedūra. Tačiau jūsu aparatas gali skirtis nuo iliustracijoje parodyto monitoriaus.
- Pernešdami įrenginį į kitą vietą, draudžiama laikytis tik už monitoriaus stovelio. Priešingu atveju įrenginys gali nukristi, sudužti arba sužaloti jūsu pėdas.

### Monitoriaus prijungimas

Prieš pastatant monitorių, įsitikinkite, kad aparato, kompiuterio sistemos ir papildomos aparatūros maitinimai yra išjungti.

### **Stovėjimo būdas 2**

1. Monitorių padėkite ekranu žemyn ant pagalvėlės arba minkšto skudurėlio.

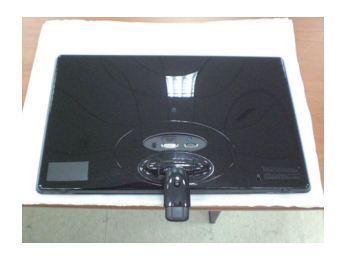

 $2.$  Paspauskite mygtuką pagal paveikslą, ir traukite mašinos lentyną į viršų.

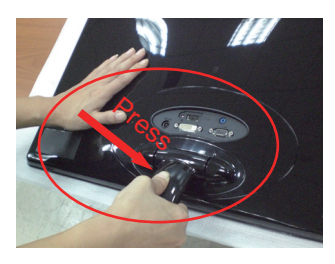

 $3.$  Kai traukite mašinos lentytą į viršų, prašom laikyti monitorių atsargiai ir pasisukti į priekinį puse.

(Kai jūs traukiate mašinos lentyta į viršu, prašom paspausti mygtuką. Jegu jūs nepaspaudžiate mygtuko, produktas gali būti nuostolis.)

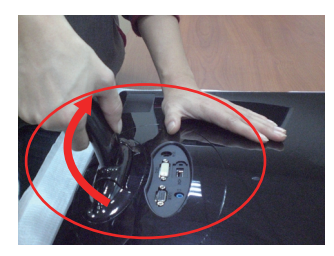

Kai pakrypimo laipsnis bus ribotasis, mygtukas nebedirba ir jūs negalite traukti mašinos lentytą į viršų arba žemyn.

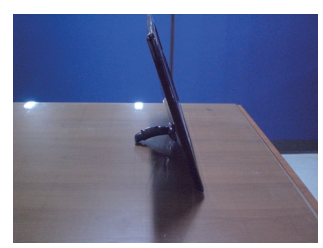

4. Jegu jūs norite naudoti mašinos kūną, prašom traukti mašinos lentytą žemyn. (Kai jūs traukiate mašinos lentytą žemyn, prašom paspausti mygtuką. Jegu jūs nepaspaudžiate mygtuko, produktas gali būti nuostolis.)

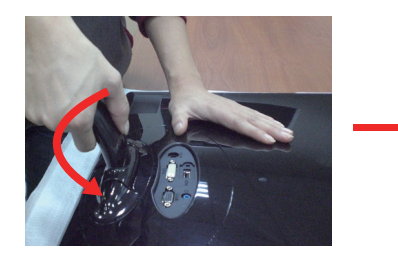

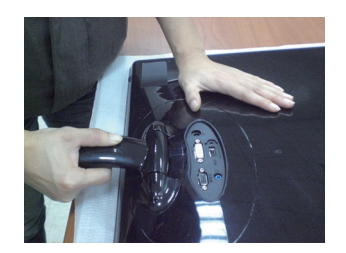

5. Sugriežtinkite sraigtą ant mašinos kūno nugaros su moneta pagal laikrodžio rodyklės kryptimi.

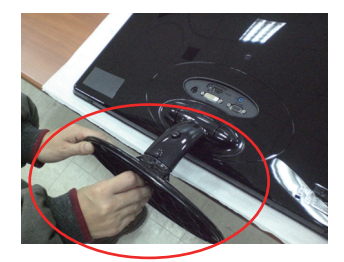

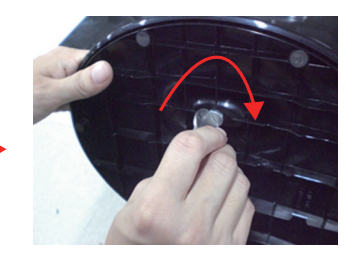

**6.** Dabar atsargiai pakelkite monitoriu.

#### **Svarbu**

- Šioje iliustracijoje yra pavaizduota įprastinė aparato stovelio pritvirtinimo procedūra. Tačiau jūsų aparatas gali skirtis nuo iliustracijoje parodyto monitoriaus.
- Pernešdami įrenginį į kitą vietą, draudžiama laikytis tik už monitoriaus stovelio. Priešingu atveju įrenginys gali nukristi, sudužti arba sužaloti jūsų pėdas.

■ Prieš pastatant monitorių, įsitikinkite, kad aparato, kompiuterio sistemos ir papildomos aparatūros maitinimai yra išiungti.

### **Monitoriaus pasvirimo kampo reguliavimas**

Po montavimo pasukite norimu kampu, kaip parodyta žemiau.

### **\* Su mašinos kūnu**

Reguliuodami monitoriaus pasvirimo kampa, suraskite geriausia padėti.

Pokrypio kampas :  $-5^\circ$  i 15°

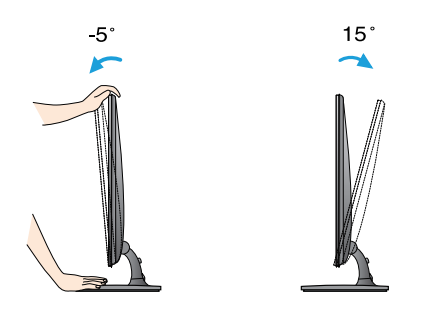

Nelieskite ir nespauskite ekrano, kai reguliuosite monitoriaus kampà.

■ Nustatydami ekrano kampa, nekiškite pirštu tarp monitoriaus apaãios ir stovo. Galite susižeisti pirštą(-us).

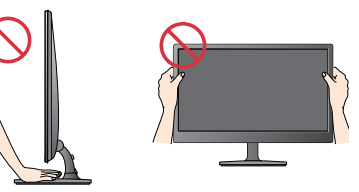

#### **ERGONOMI**·K**A**

Kad būtų pasiektos kuo geriausios monitoriaus darbo ir vaizdų žiūrėjimo sąlygos, remiantis darbo proceso tyrimų rezultatais, rekomenduoja monitorių pastatyti taip, kad pokrypio kampas būtų ne didesnis, nei -5°.

■ Prieš pastatant monitorių, įsitikinkite, kad aparato, kompiuterio sistemos ir papildomos aparatūros maitinimai yra išjungti.

### **Monitoriaus pasvirimo kampo reguliavimas**

**\* Be mašinos kūno** 

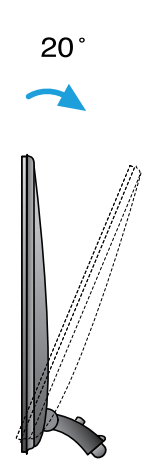

#### **Darbo procesu tyrimas**

Kad būtų pasiektos kuo geriausios monitoriaus darbo ir vaizdų žiūrėjimo sąlygos, remiantis darbo proceso tyrimų rezultatais, monitoriaus atgalinis palenkimo kampas turi būti daugesnis negu 10 laipsnių.

### **Jungimas prie asmeninio kompiuterio**

- 1. Prieš jungdami monitoriu, isitikinkite, jog monitoriaus, kompiuterio sistemos ir kitu prijungiamų įrenginių maitinimas yra įjungtas.
- 2. Prijunkite signalo įvesties kabelį ir maitinimo laidą pagal tvarką, tada priveržkite signalo kabelio varžtą.
	- **A**) ljungti DVI-D (skaitmeninio signalo) kabelį
	- **B** ljungti D-sub (analoginio signalo) kabelį
	- **C** ljungti HDMI kabelj

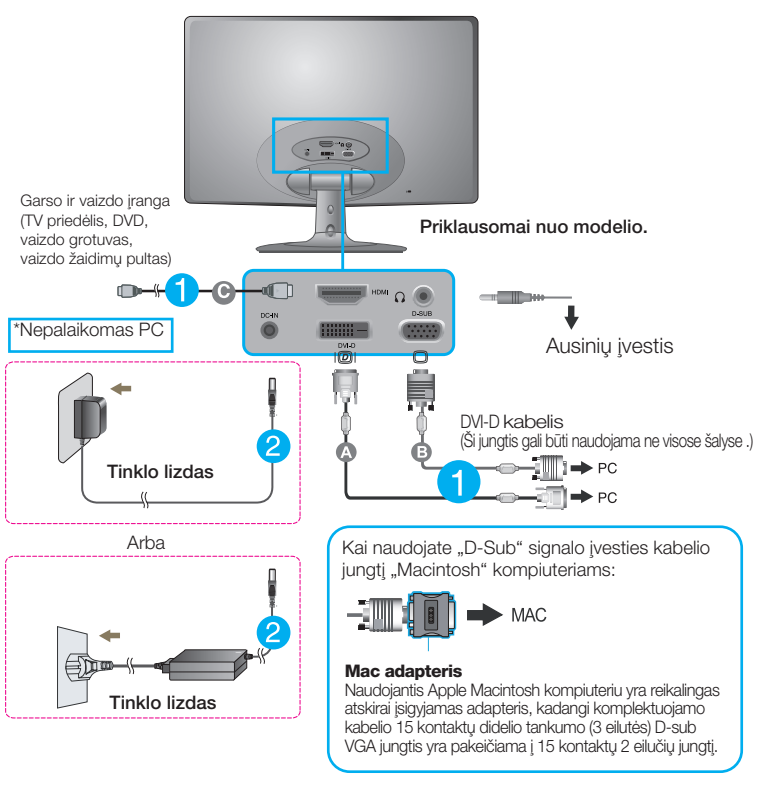

#### **PASTABA**

- Tai yra paprasčiausias galinio skydelio vaizdas.
- $\blacksquare$ čia yra parodytas pagrindinio modelio galinis skydelis; jūsu monitorius gali skirtis nuo pagrindinio vaizdo.

### **Jungimas prie asmeninio kompiuterio**

**3.** Paspauskite ekrano priekyje esanti power button (maitinimo mygtuka) ir ijungsite maitinimo tiekimą. Esant įjungtam monitoriaus maitinimui, 'Self Image Setting Function' ("paties vaizdo nusistatymo funkcija") vykdoma automatiškai. (Tik analoginiu režimu)

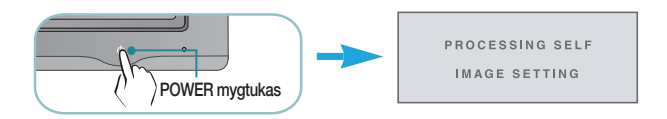

#### **PASTABA**

'Self Image Setting Function'? Ši funkcija vartotojui suteikia optimalius vaizdo parametrus. Vartotojui prijungus monitorių pirmą kartą, šios funkcijos dėka visi ekrano parametrai yra sureguliuojami automatiškai ir tokiu būdu kiekvienam įėjimo signalui yra priskirtas optimaliausias parametras.

"AUTO" funkcija? Įrenginio naudojimo arba ekrano skiriamosios gebos keitimo metu iškilus problemoms, tokioms kaip neryškus ekranas, neryškios raidės, mirksintis arba pakreiptas ekranas, paspauskite AUTO funkcijos mygtuką, kad pagerintumėte skiriamąją gebą.

 $\mathcal{D}%$ 

### **Priekinio skydelio valdymo įtaisai**

![](_page_12_Figure_2.jpeg)

![](_page_12_Picture_3.jpeg)

SMART+ mygtukas Naudokite šį mygtuką, norėdami naudotis elementais **AUTO BRIGHT,ORIGINAL RATIO,F-ENGINE,DUAL WEB,CINEMA MODE.**

Išsamesnės informacijos ieškokite 22 į 26 psl.

![](_page_12_Picture_6.jpeg)

 $\overline{\phantom{0}}$ 

 $\overline{\phantom{0}}$ 

![](_page_13_Picture_112.jpeg)

### **Ekraninio meniu reguliavimas**

Naudojantis ekraninio meniu (OSD) valdymo sistema, jūs galėsite lengvai ir paprastai sureguliuoti ekrane esančio vaizdo dydi, padėti ir valdymo parametrus. Îemiau yra parodytas trumpas pavyzdys, supažindinantis jus kaip naudotis valdymo itaisais.

Šiame skyriuje bendrais bruožais yra aprašyta, kaip naudojantis OSD meniu sistema atlikti reguliavimo ir išrinkimo procedūras.

Jei iškvietę OSD meniu sistemą pageidaujate sureguliuoti parametrus, atlikite žemiau nurodytus veiksmus:

![](_page_14_Figure_5.jpeg)

Spauskite bet kurį Mygtuką, tada atroda OSD menių.

Jegu norite prieiti konrolę, prašom spausti atitinkamus Mygtukus. **2**

Naudodamiesi  $\blacktriangleleft$  / $\blacktriangleright$  mygtukais, sureguliuokite vaizdą pageidaujamame lygyje. Paspausdami t mygtuką, išrinkite kitus submeniu punktus. **3**

**14**

Spauskite EXIT Mygtuką ir išeikite iš OSD. **4**

### Ekraninio meniu (OSD) sistemos išrinkimas ir reguliavimas

#### Šioje lentelėje yra parodyti visi OSD ekraninio meniu sistemos valdymo, reguliavimo ir nustatymų punktai. **DSUB** : D-SUB (analoginio signalo) įvestis

**DVI-D**: DVI-D (skaitmeninio signalo) įvestis **HDMI** : HDMI signalas

![](_page_15_Picture_277.jpeg)

![](_page_16_Picture_83.jpeg)

#### **PASTABA**

■ Priklausomai nuo modelio (15 į 28), meniu punktų išdėstymo tvarka gali skirtis.

**uu Šiame skyrelyje jūs susipažinsite, kaip išrinkti ir atlikti** pageidaujamų OSD meniu punktų reguliavimą. Žemiau visiems meniu punktams yra išvardytos piktogramos, piktogramu pavadinimai ir piktogramų aprašymai.

![](_page_17_Picture_2.jpeg)

Paspauskite MENU mygtukà. Ekrane atsiras pagrindinis OSD meniu langas.

![](_page_17_Figure_4.jpeg)

#### **PASTABA**

OSD(On Screen Display) meniu kalba monitoriaus ekrane gali skirtis nuo naudojimo instrukcijoje pateiktos informacijos.

![](_page_18_Picture_96.jpeg)

- : I‰rinkti kità submeniu
- **t** : Iš naujo paleiskite pasirinktą submeniu

![](_page_19_Picture_117.jpeg)

![](_page_20_Picture_183.jpeg)

![](_page_20_Picture_2.jpeg)

**20**

VOLUME Prisitaikyte ausinių jegą. (tik tinka HDMI įdėjimui)

- Exit : Išeiti
- ◆ : Sumažinti Ē.
- **D**: Padidinti n.
- **Solution** : Dusliklis  $\blacksquare$
- : Iš naujo paleiskite pasirinktą ℄ n. submeniu

![](_page_21_Picture_206.jpeg)

#### **PASTABA**

Jei tai nepagerina ekrano kokybòs, atkurkite numatytuosius gamyklinius nustatymus. Jei reikia, vòl vorian i bused martini britano hengelov, antantico hannady abolico ganryminico hadadymido. Son olitar, ve atveju, jei įvesties signalas yra analoginis.

**inieme** Šiame skyrelyje jūs susipažinsite, kaip išrinkti ir atlikti pageidaujamų OSD meniu punktų reguliavimą. Žemiau visiems meniu punktams yra išvardytos piktogramos, piktogramų pavadinimai ir piktogramų aprašymai.

![](_page_22_Figure_2.jpeg)

Paspauskite SMART+ mygtuką. Ekrane atsiras pagrindinis OSD meniu langas.

![](_page_22_Figure_4.jpeg)

#### **PASTABA**

OSD(On Screen Display) meniu kalba monitoriaus ekrane gali skirtis nuo naudojimo instrukcijoje pateiktos informacijos.

![](_page_23_Picture_67.jpeg)

![](_page_23_Picture_68.jpeg)

![](_page_24_Picture_124.jpeg)

D-SUB/DVI-D įvestis

Smart+ $\blacktriangleright$  f · ENGINE  $\overline{C}$ 

**Recipe** 

 $\circledcirc$ 

÷

![](_page_24_Picture_125.jpeg)

 $\mathcal{T}$ 

 $\rightarrow$ CAME

٦

 $H$  $\Box$ 

 $\hat{\mathfrak{G}}$ 

 $p \cap p \top$ 

**MOVIE**

Pasirinkite tai, kai žiūrite vaizdo įrašą ar filmą.

■ Exit : Išeiti

 $\vert \mathbf{x} \vert$ 

- **E** : Perkelti
- : Iš naujo paleiskite pasirinktą submeniu t

![](_page_24_Picture_9.jpeg)

![](_page_25_Picture_75.jpeg)

![](_page_25_Picture_2.jpeg)

![](_page_26_Picture_1.jpeg)

**■■■** Šiame skyrelyje jūs susipažinsite, kaip išrinkti ir atlikti pageidaujamų OSD meniu punktų reguliavimą. Žemiau visiems meniu punktams yra išvardytos piktogramos, piktogramu pavadinimai ir piktogramų aprašymai.

![](_page_27_Picture_2.jpeg)

Paspauskite **SUPER+ RESOLUTION** mygtukà. Ekrane atsiras pagrindinis OSD meniu langas.

![](_page_27_Figure_4.jpeg)

#### **PASTABA**

OSD(On Screen Display) meniu kalba monitoriaus ekrane gali skirtis nuo naudojimo instrukcijoje pateiktos informacijos.

![](_page_28_Picture_113.jpeg)

▶ : Perkelti **t** : Iš naujo paleiskite pasirinktą submeniu

Gali būti triukšmas SUPER +RESOLUTION Mode, tada prašom pasirinkti tinkamą SUPER +RESOLUTION Modą pagal turynius ir gauti aiškų paveikslą.

Г

Prieš kreipiantis į serviso centrą, patikrinkite žemiau išvardintus punktus.

![](_page_29_Picture_161.jpeg)

![](_page_29_Picture_162.jpeg)

![](_page_30_Picture_161.jpeg)

### **SVARBU**

- Patikrinkite ar Control panel → Display → Settings meniu lange nebuvo pakeisti dažnio parametrai arba ekrano skiriamoji geba. Jei taip, atgal atstatykite rekomenduojamą skiriamąją gebą.
- Jei nepasirenkama rekomenduojama skiriamoji geba (optimali skiriamoji geba), raidòs gali būti neryškios ir ekrano vaizdas gali atrodyti blankus, apkarpytas arba pasislinkęs. Įsitikinkite, kad pasirinkote rekomenduojamą skiriamąją gebą.
- Nustatymo metodas gali skirtis, priklausomai nuo kompiuterio ir OS (Operacinòs sistemos), todėl vaizdo plokštė gali nepalaikyti anksčiau minėtų raiškų. Tokiu atveju, prašome kreiptis į kompiuterio ar vaizdo plokštės gamintoja.

![](_page_31_Picture_114.jpeg)

![](_page_31_Picture_115.jpeg)

![](_page_31_Picture_116.jpeg)

![](_page_32_Picture_244.jpeg)

**32**

#### **PASTABA**

■ Techniniai duomenys gali būti pakeisti be jokio įspėjimo.

![](_page_33_Picture_243.jpeg)

**33**

#### **PASTABA**

■ Techniniai duomenys gali būti pakeisti be jokio įspėjimo.

### **Ekrano režimai (Skiriamoji geba)**

#### **DSUB / DVI sinchronizavimas**

![](_page_34_Picture_311.jpeg)

\*Rekomenduojamas režimas

#### **HDMI** sinchronizavimas

![](_page_34_Picture_312.jpeg)

### **Indikatorius**

![](_page_34_Picture_313.jpeg)

![](_page_34_Picture_9.jpeg)

# **Digitally yours**

![](_page_35_Picture_1.jpeg)